## **ONNX client for Acumos**

**ONNX community meeting 03/25/2021**

**Philippe Dooze / Orange Bruno Lozach / Orange** 

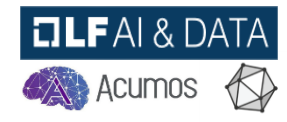

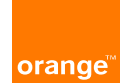

### **ONNX client for Acumos**

#### Agenda

- ONNX & Acumos.
- Main requirements to on-board ONNX in Acumos.
- Onnx4acumos client.
	- $\checkmark$  Dump mode
	- $\checkmark$  Test Onnx model
	- $\checkmark$  Push mode

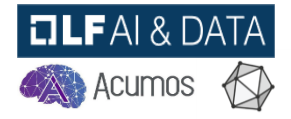

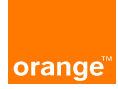

#### **ONNX & ACUMOS**

- **ONNX is an open format built to represent machine learning models. ONNX defines a common set of operators - the building blocks of machine learning and deep learning models - and a common file format to enable AI developers to use models with a variety of frameworks, tools, runtimes, and compilers. <https://onnx.ai/>**
- **Acumos AI is a platform and an open source framework that makes it easy to build, share, and deploy AI apps. Acumos standardizes the infrastructure stack and components required to run an out-of-the-box general AI environment. This frees data scientists and model trainers to focus on their core competencies and accelerates innovation. <https://www.acumos.org/>**

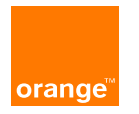

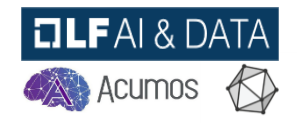

### **Main requirements to on-board ONNX in Acumos**

• **Acumos needs some specific material (protobuf signature, meta data) in addition to the model itself to be able to manage it and to provide some specific features like Micro-service generation and design studio.**

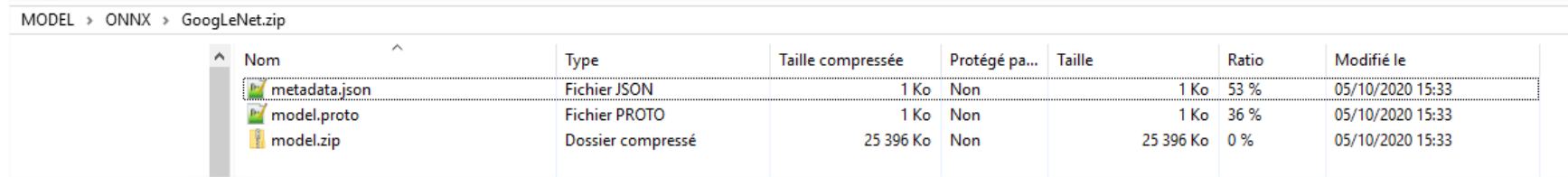

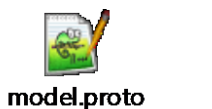

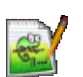

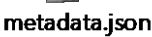

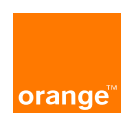

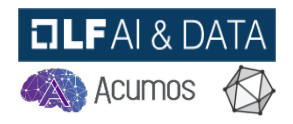

#### **Onnx4acumos client**

• **Based on the existing Acumos python client, we developed the onnx4acumos client able to create a model bundle with all the required materials required by Acumos. (available on [https://pypi.org/\)](https://pypi.org/)**

## onnx4acumos 1.0.0

pip install onnx4acumos نا ا

- **The main python requirements are the following :** 
	- **acumos (acumos python client)**
	- **onnx, onnxruntime, onnxruntime.backend**

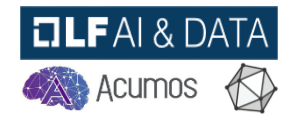

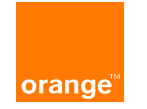

#### **Onnx4acumos client / Dump mode**

- **You can use onnx4acumos in a "Dump" mode for local test and later onboarding**
	- Dump mode : Create the model bundle and save it locally (for local test and later onboarding)

09:01:42 philippe@WX-OR6199695:~/MODELS/ONNX/onnx4acumos/GoogLeNet\$ onnx4acumos GoogLeNet.onnx Trving to dump GoogLeNet model in dumpedModel directory Creation of model onnx directory : GoogLeNet Running "/usr/local/bin/python3 GoogLeNet/GoogLeNet OnnxModelOnBoarding.py" Dumping onnx model in dumpedModel directory Creation of onnx client directory (only with Dump session): GoogLeNet/GoogLeNet OnnxClient Creation of onnx client directory (only with Dump session): GoogLeNet/GoogLeNet OnnxClient/input Creation of onnx client directory (only with Dump session): GoogLeNet/GoogLeNet OnnxClient/output Copy protbuf model from GoogLeNet/dumpedModel/GoogLeNet/ to GoogLeNet/GoogLeNet OnnxClient Running protoc ./GoogLeNet/GoogLeNet OnnxClient/GoogLeNet.proto --python out=. Copy Onnx Model file " GoogLeNet.onnx " in " GoogLeNet/GoogLeNet OnnxClient " Onnx Client directory Creation of the onnx client skeleton file with appropriate features in GoogLeNet/GoogLeNet OnnxClient directory 09:07:43 philippe@WX-OR6199695:~/MODELS/ONNX/onnx4acumos/GoogLeNet\$

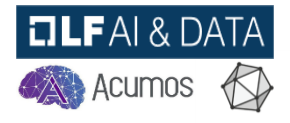

### **Onnx4acumos client / Test ONNX model**

- **If you have dumped your model locally, you can test it thanks to :**
	- The acumos model runner

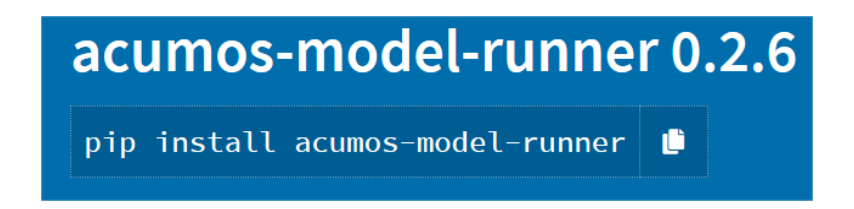

• A skeleton python script that must be filled with Pre and Post processing data methods. This skeleton python script is provided by onnx4acumos in the following folder : "ModelName"/"ModelName"\_OnnxClient

 $IIFAI & DATA$ 

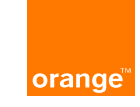

#### **Onnx4acumos client / Test ONNX model**

#### • **Acumos\_model\_runner**

**88** 

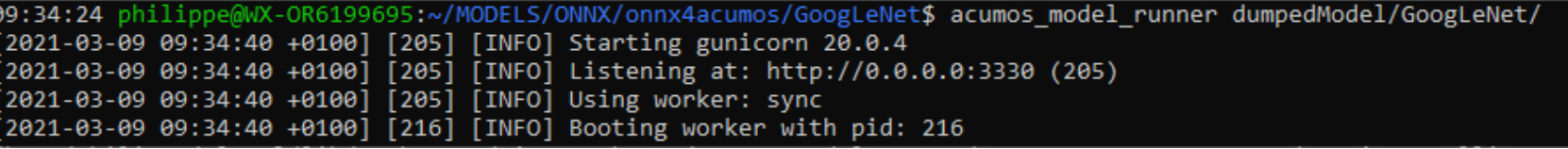

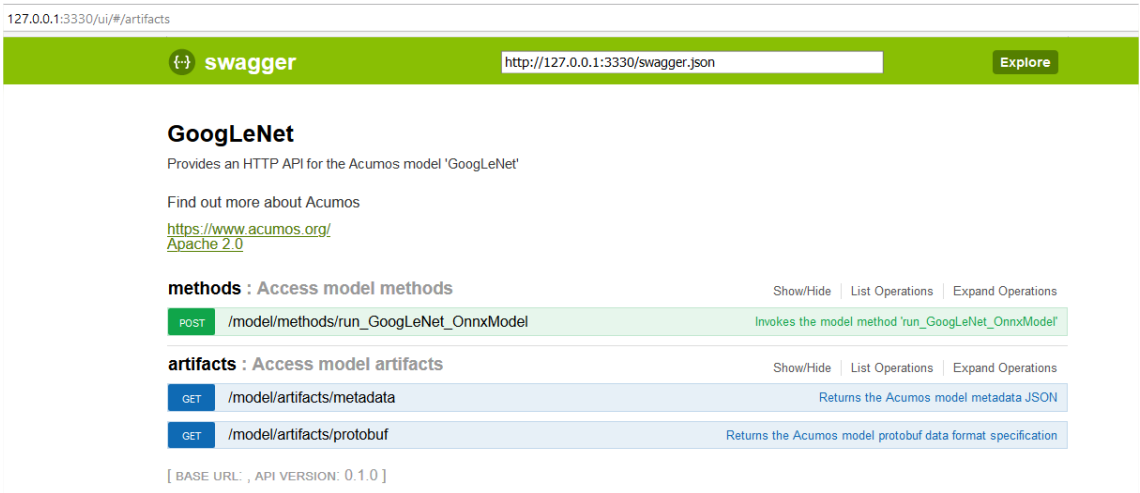

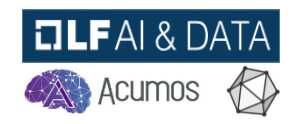

#### **Onnx4acumos client / Test ONNX model**

• **Use of Python script**

**orange** 

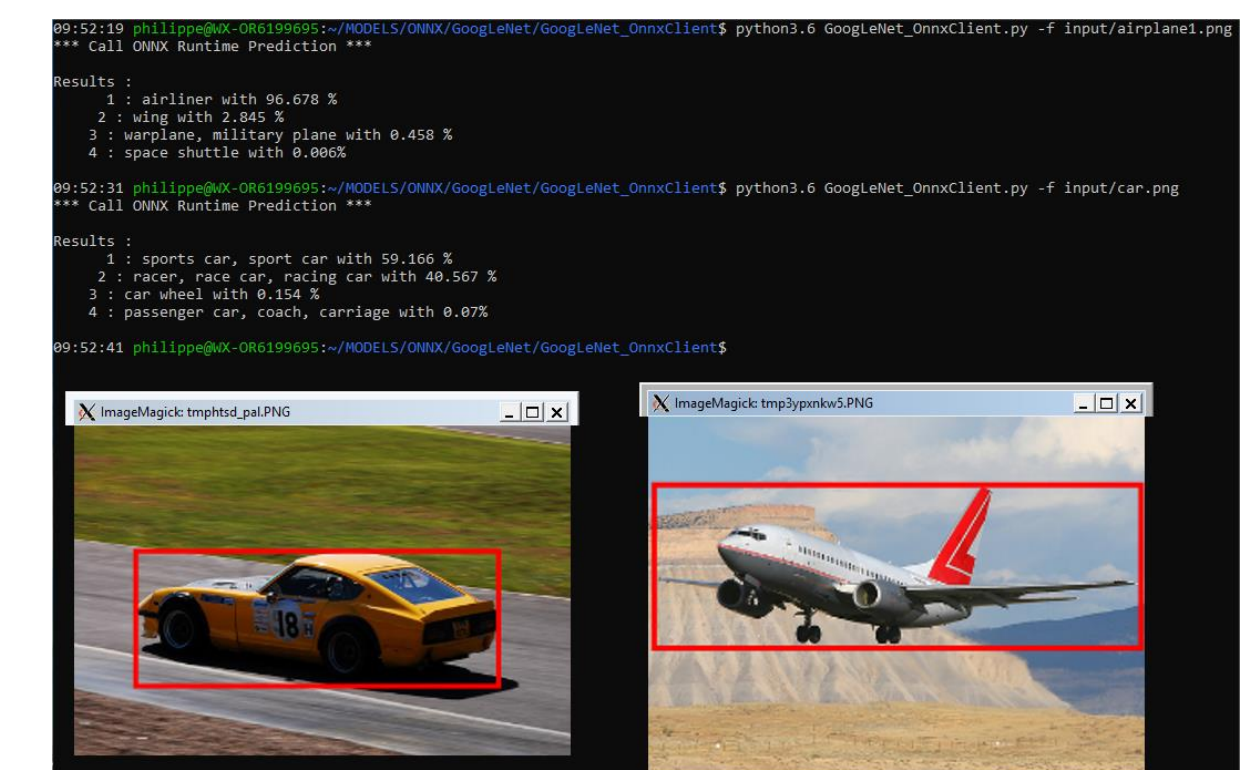

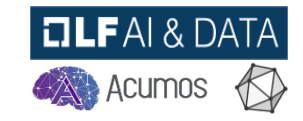

### **Onnx4acumos client / Push mode**

- **You can use onnx4acumos in a "Push" mode for instantaneous Acumos On-boarding**
	- Push mode : Create the model bundle and push it in Acumos

09:13:23 philippe@WX-OR6199695:~/MODELS/ONNX/onnx4acumos/GoogLeNet\$ onnx4acumos GoogLeNet.onnx onnx4acumos.ini -push -ms Trying to push GoogLeNet model on Acumos platform Creation of model onnx directory : GoogLeNet Running " /usr/local/bin/python3 GoogLeNet/GoogLeNet OnnxModelOnBoarding.py " Pushing onnx model on Acumos plateform on : https://acumos/onboarding-app/v2/models Enter onboarding token: TINFO] acumos.session : Model pushed successfully to https://acumos/onboarding-app/v2/models [INFO] acumos.session : Acumos model docker image successfully created: acumos-nexus.acumos:8001/googlenet 02b3fd7f-8560-4d01-a7ad-debddac03a99:1.0.1]

- You need to add an .ini file in the command line, that contains the Acumos push url, proxy settings if needed and certificates (optional)
- Without "–ms" parameter, the model is Onboarded, but the serving model (microservice) is not created.

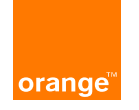

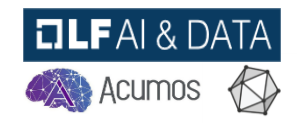

#### **Onnx4acumos client**

#### **Once the model is on-boarded successfully in Acumos you can take benefits of all the Acumos features.**

- Market place
- Versioning
- Sharing model
- Serving model
- Design studio
- Licensing

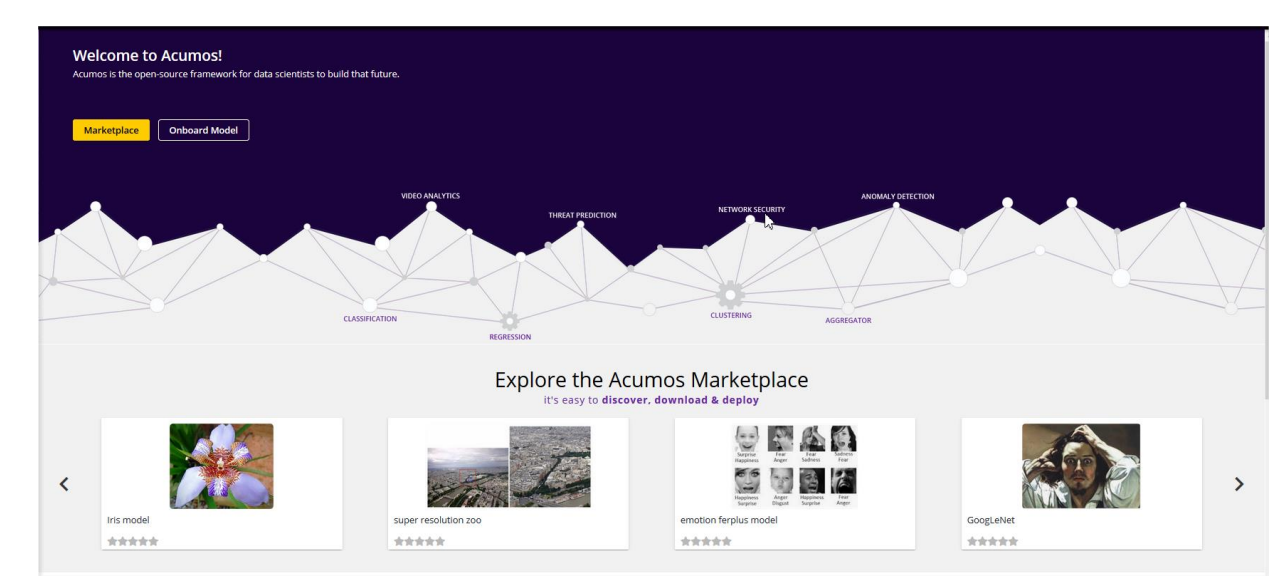

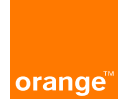

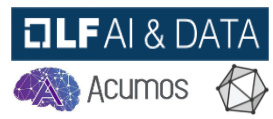

# **Thank you**

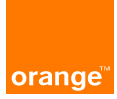

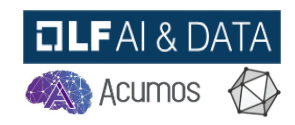